## **Dateigröße für Homepage reduzieren Tipp 358**

Eine Tonbildschau von einigen Minuten Dauer, die man in seine Homepage stellen will, ist als Exedatei nicht möglich, als MPEG 2 Datei verschlingt sie jedoch viele MB's.

Herr Richter empfiehlt daher folgende Lösung:

Die Schau in der mos Datei als avi Datei umzuwandeln. Mit Rechtsklick in die virtuelle Leinwand. Leinwandoptionen >

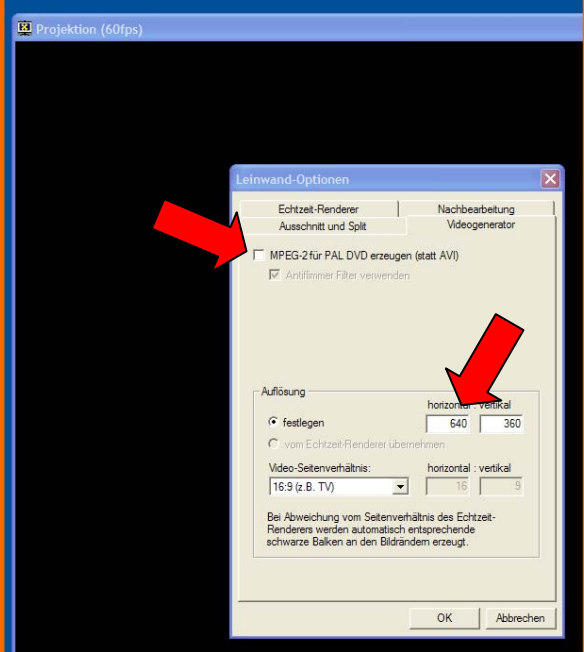

Das MPEG 2 Fenster bleibt leer. Eine Auflösung festlegen – z. B. 640 x 360. Die vertikale Größe von 360 stellt automatisch ein, wenn das Video Seitenverhältnis mit z. B. 16 zu 9 bereits eingetragen ist.

Mit O.K. wird die Einstellung abgeschlossen.

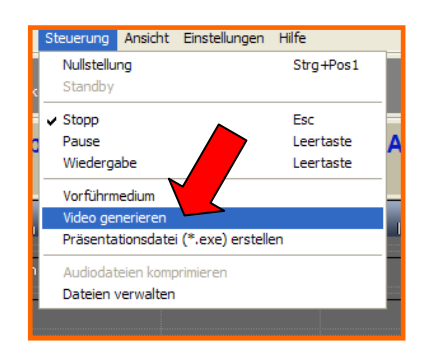

Speicherort suchen und als avi Datei die Transformation starten. Vorher noch die Datenkompression festlegen.

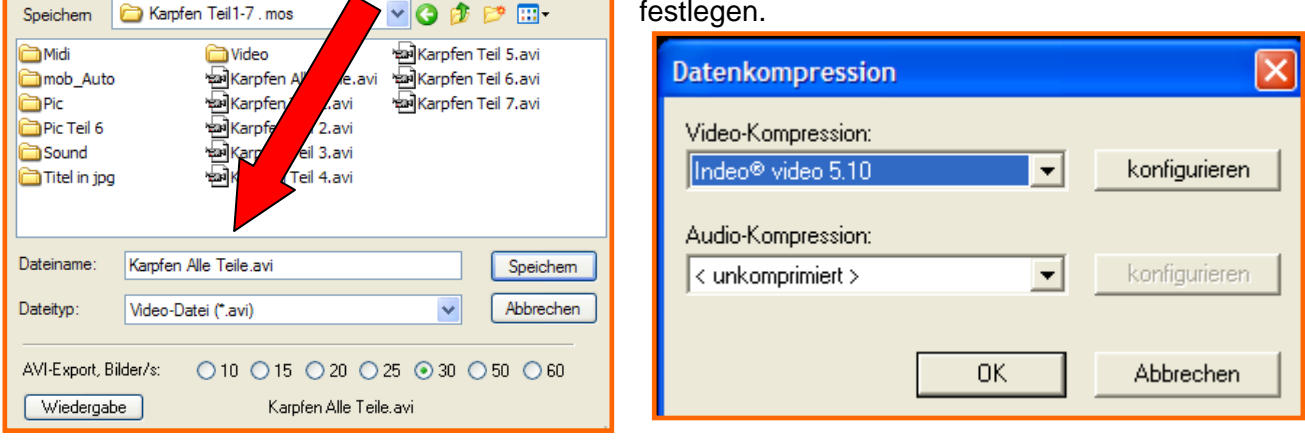

 $\sqrt{2}$ 

Nach Fertigstellung der avi Datei diese mit dem von m.objects angebotenen Transcoder in eine wmv Datei umwandeln.

Die avi Quelldatei hier eintragen. Nach dem Start von transcodieren erfolgt die Umwandlung in eine **wmv Datei,** die um ca. 2/3 kleiner ist.

Videodatei abmischen: Zieldatei auswählen

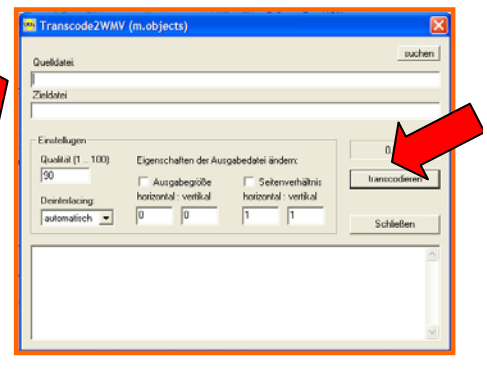

Für die Homepage somit besser geeignet.

Ab Version 5 von m.objects können wmv Dateien auch direkt aus m.objects heraus generiert werden. Der Umweg über AVI kann dann entfallen.